### **Use the Search clinic option (by district selection, keyword input or geolocation detection)**

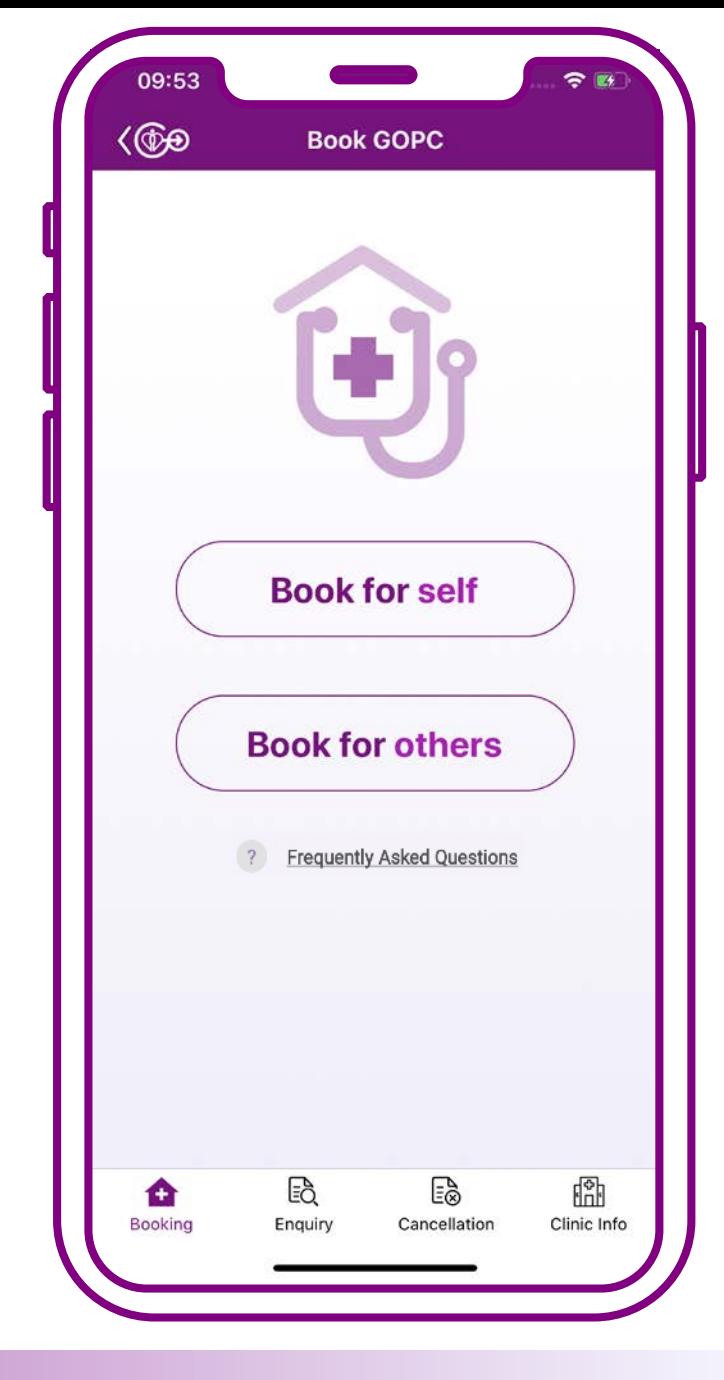

# **Search clinic can be used in the following circumstances**

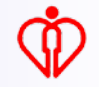

# **1. During the booking process**

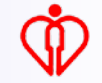

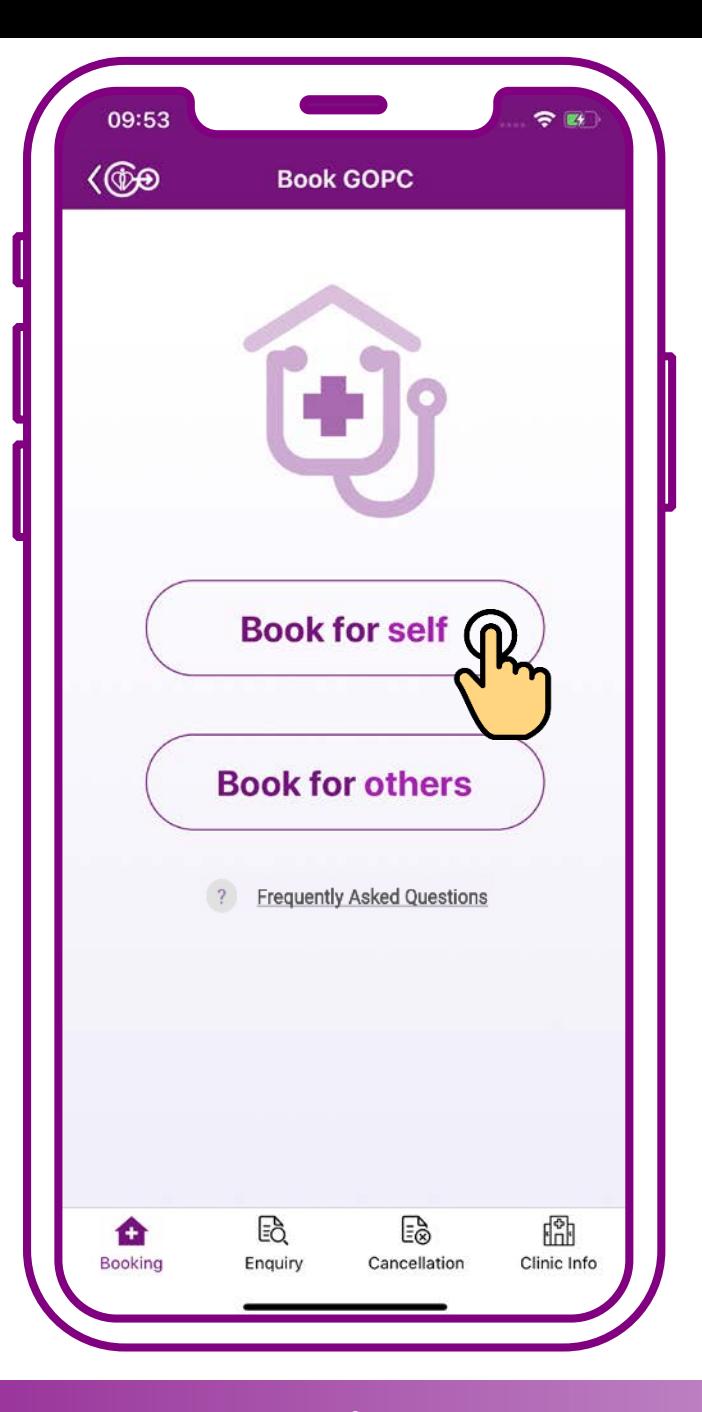

#### **Press "Book for self"**

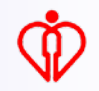

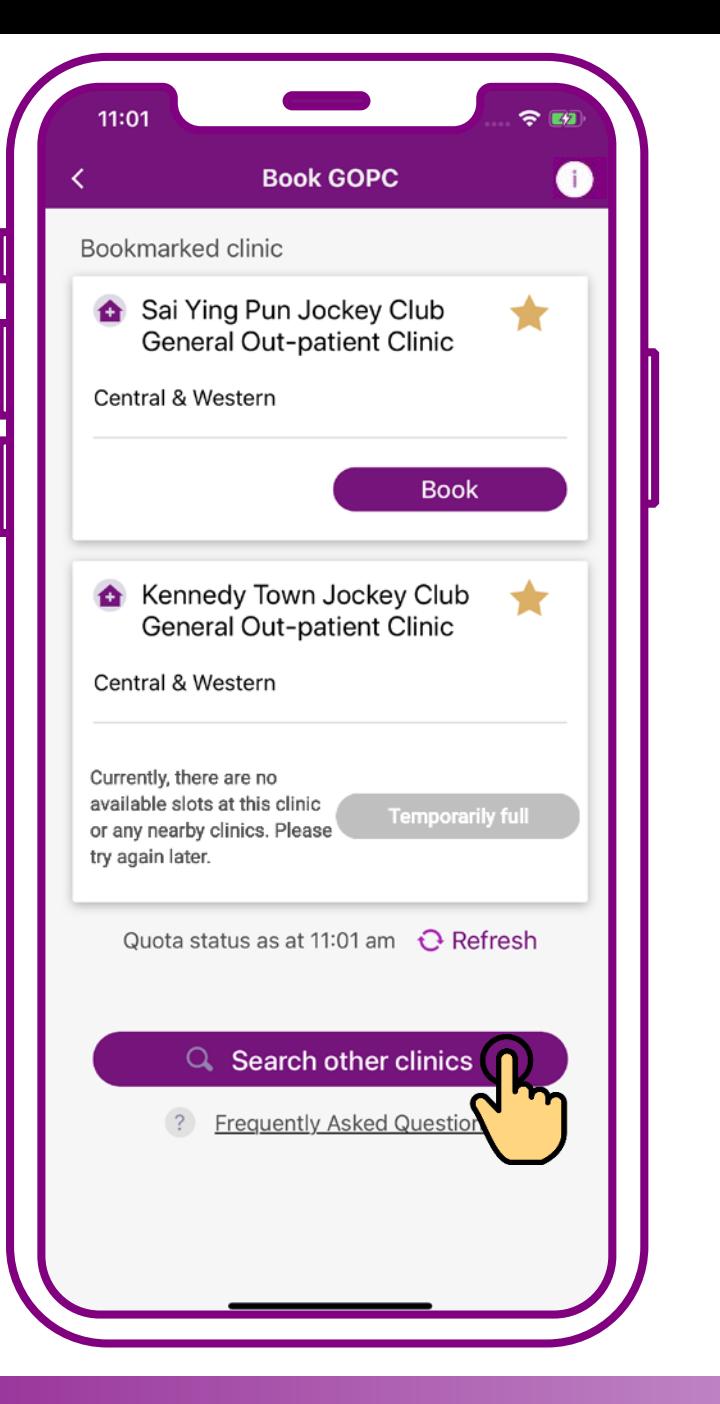

#### **Press "Search other clinics"**

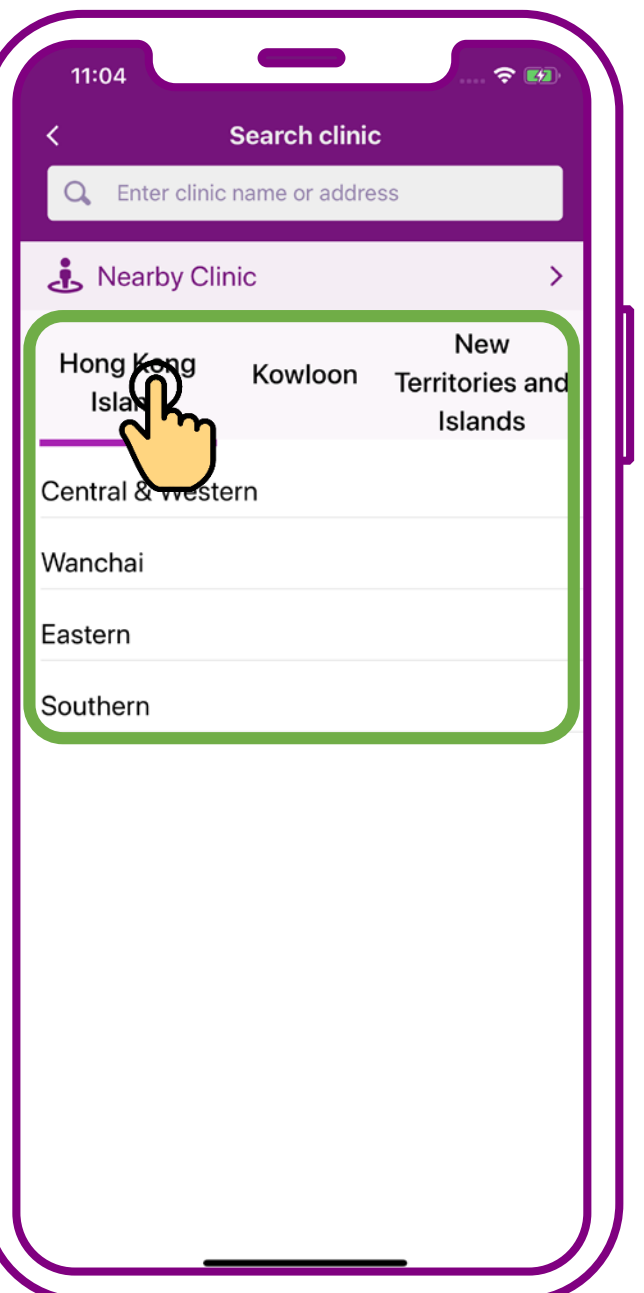

**Press the preferred region "Hong Kong Island", "Kowloon", or "New Territories and Islands"**

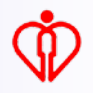

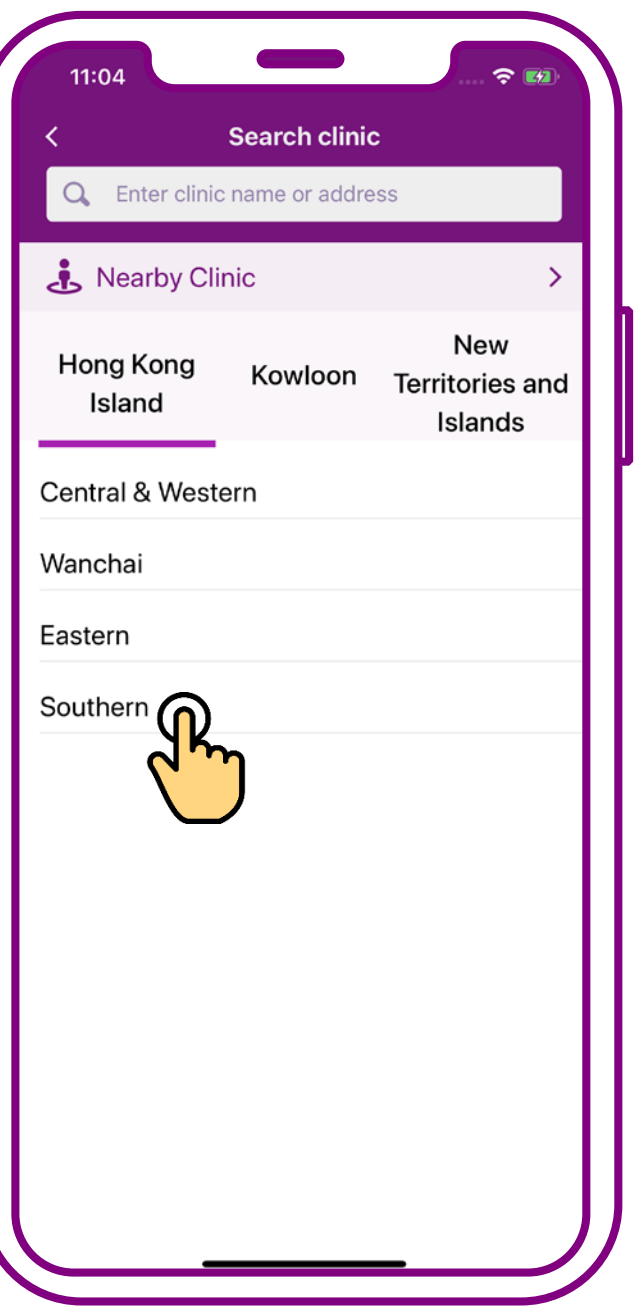

## **Then press the preferred District e.g. "Southern"**

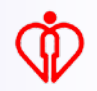

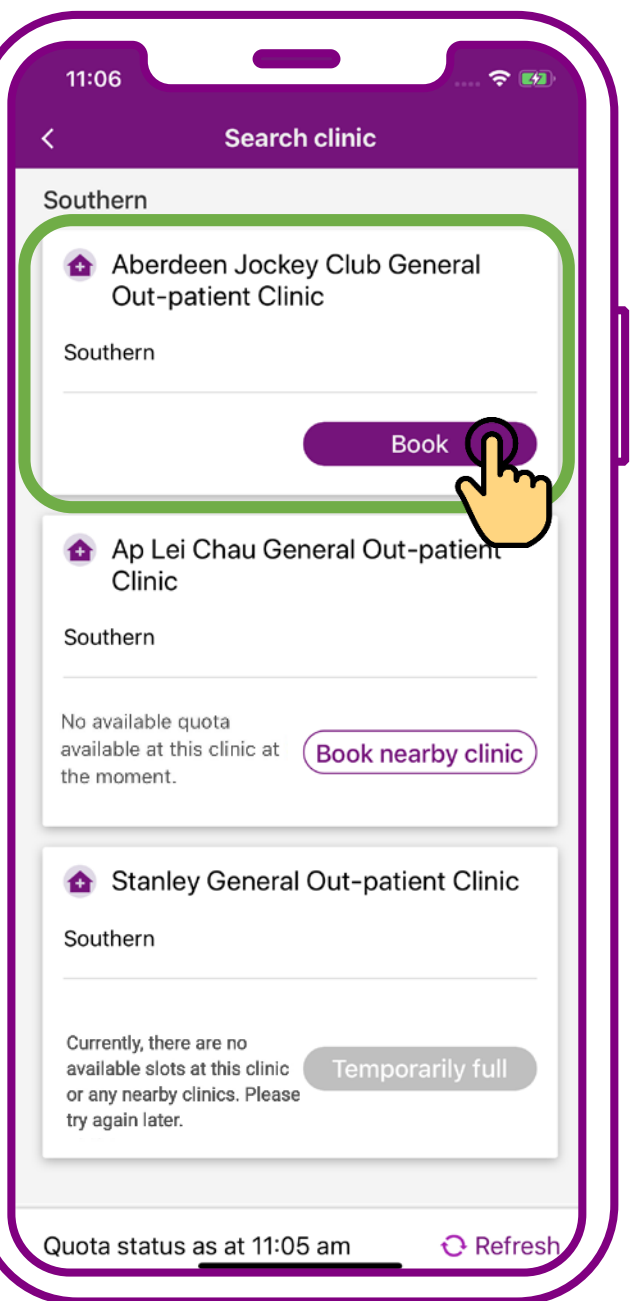

### **Search completed. Press "Book"**

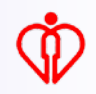

# **2. When enquiring clinic information**

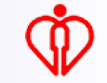

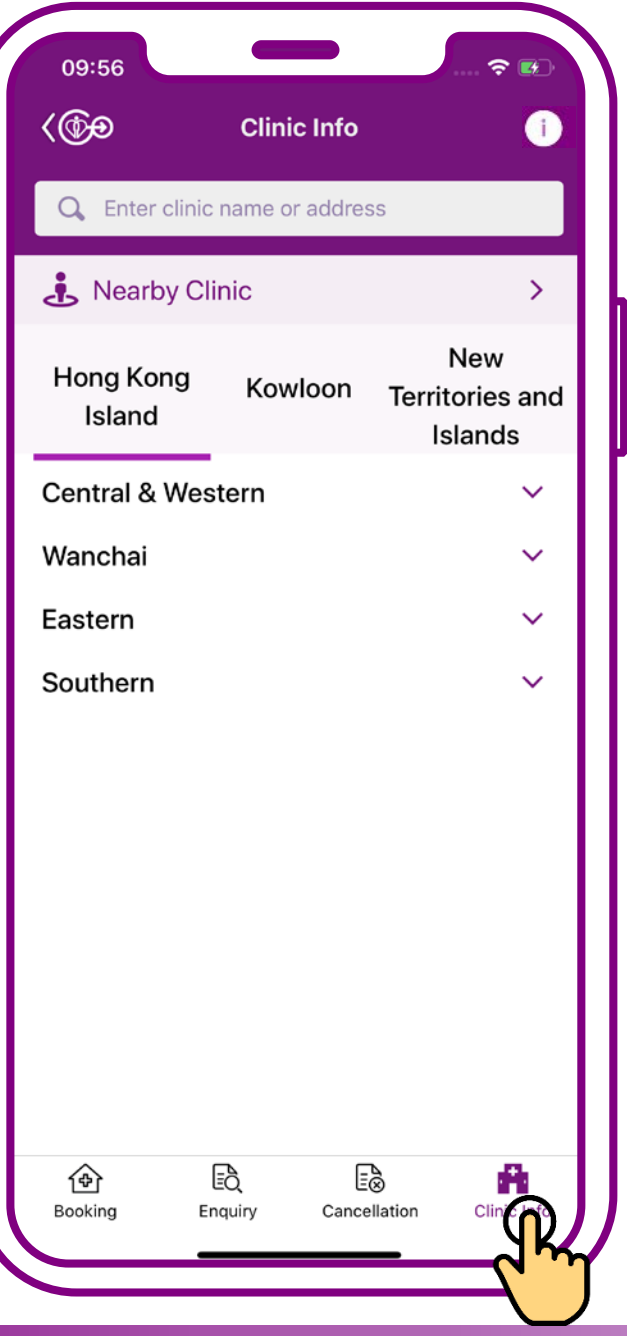

#### **Press "Clinic info"**

# **Search clinic with the following methods**

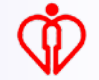

# **A. Search by district selection**

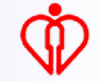

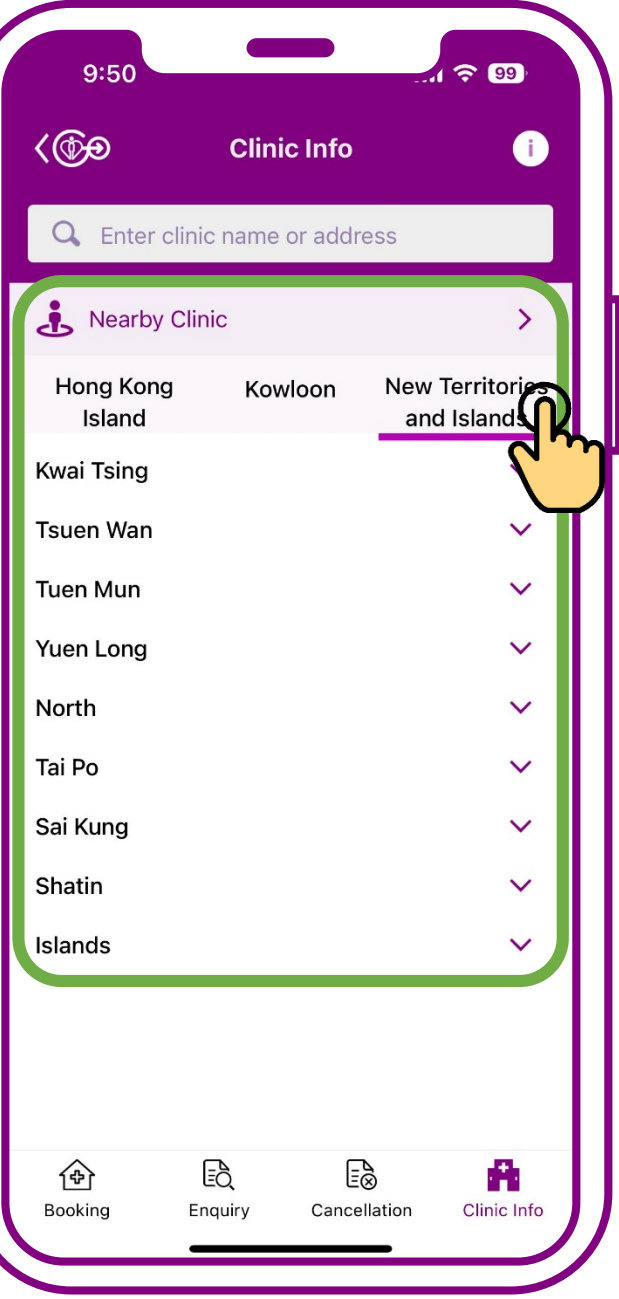

**Press the preferred region "Hong Kong Island", "Kowloon", or "New Territories and Islands"**

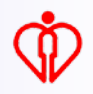

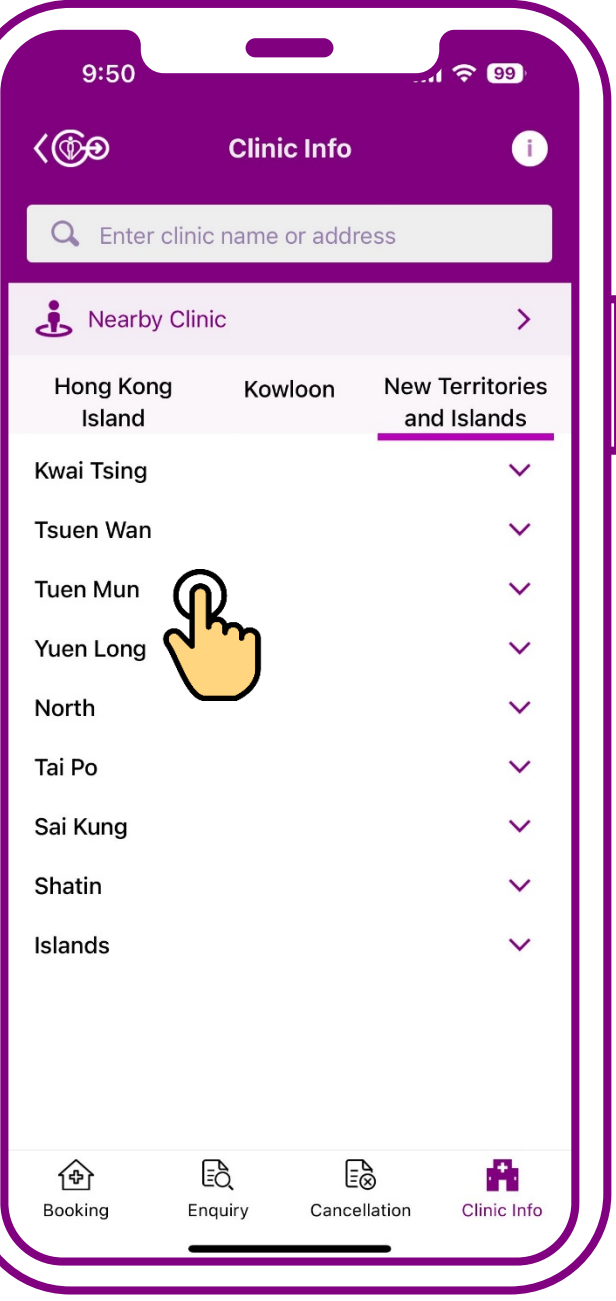

### **Then press the district**

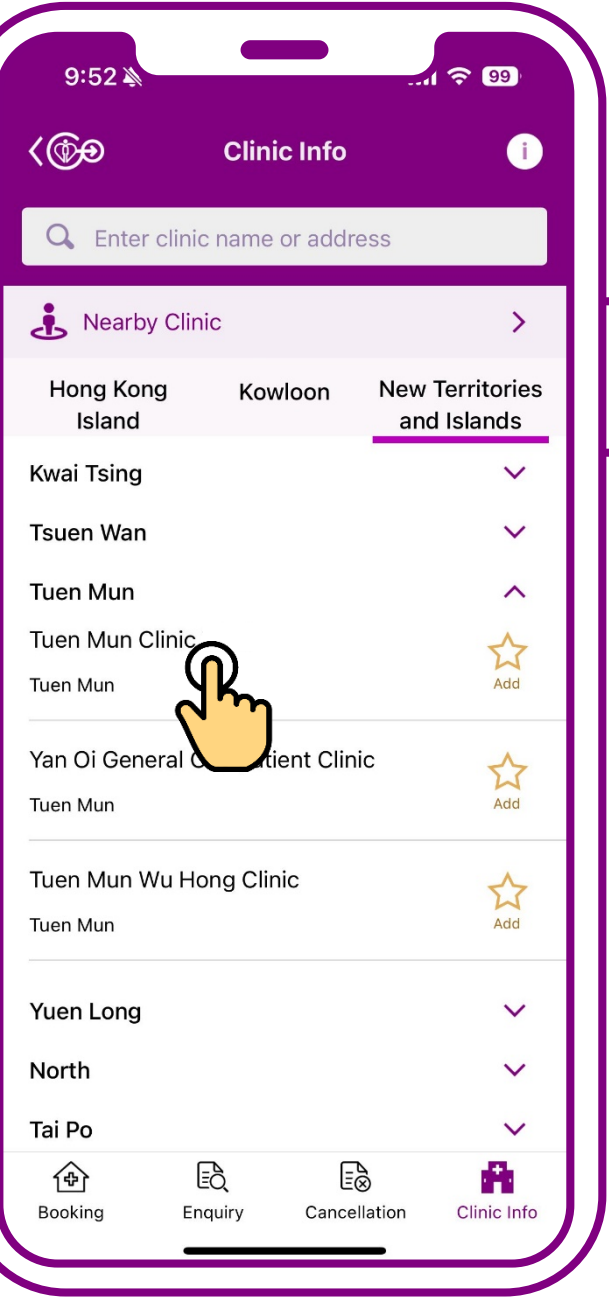

### **Select the preferred Clinic**

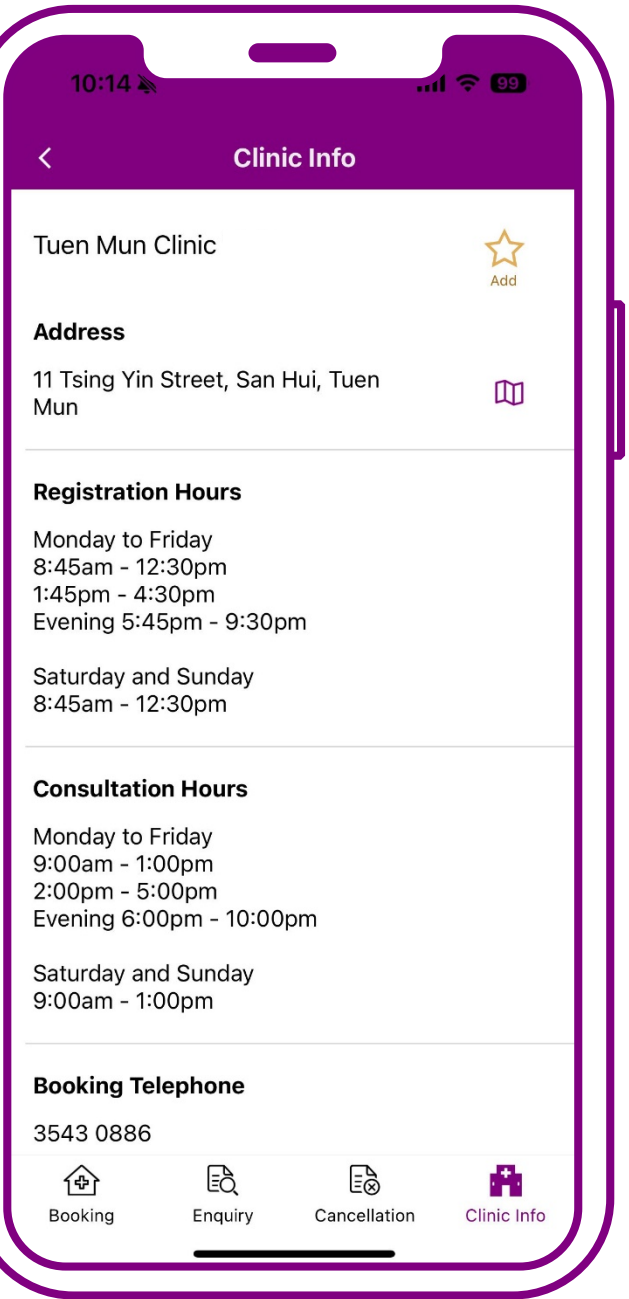

#### **Search completed**

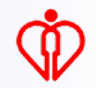

# **B. Search by keyword input**

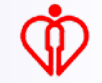

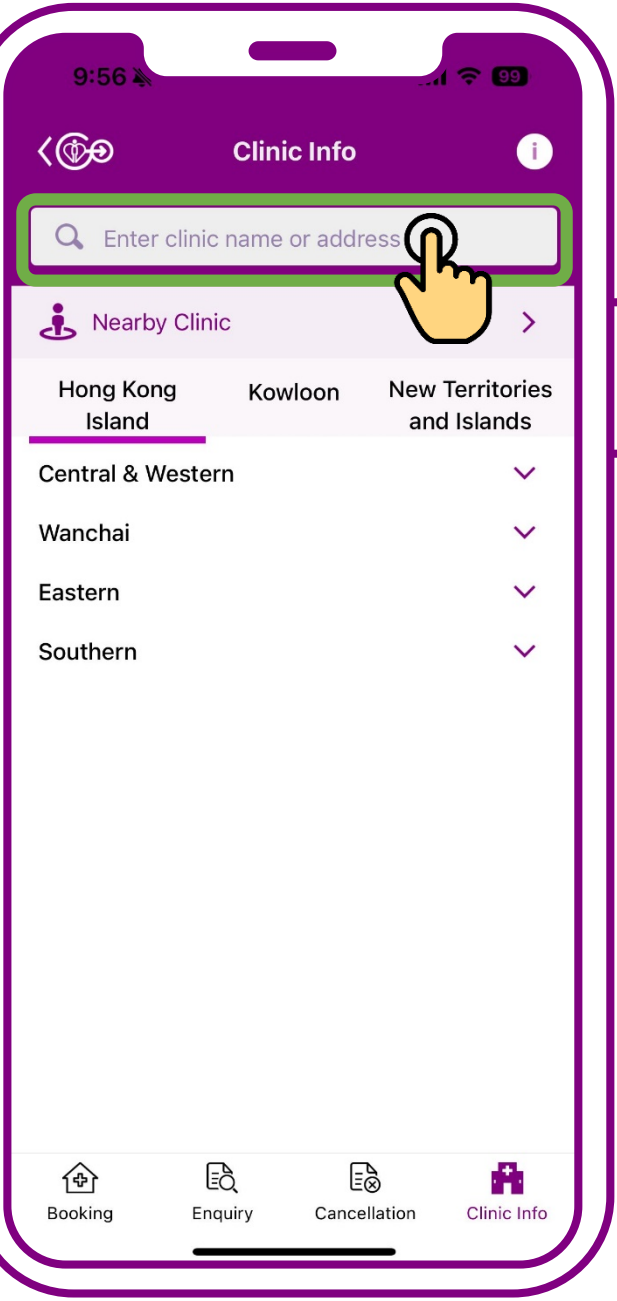

# **Input the keyword(s), e.g. clinic name or address**

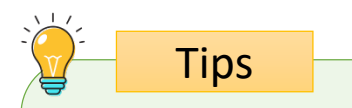

#### **Search results will be listed according to the clinic name and address**

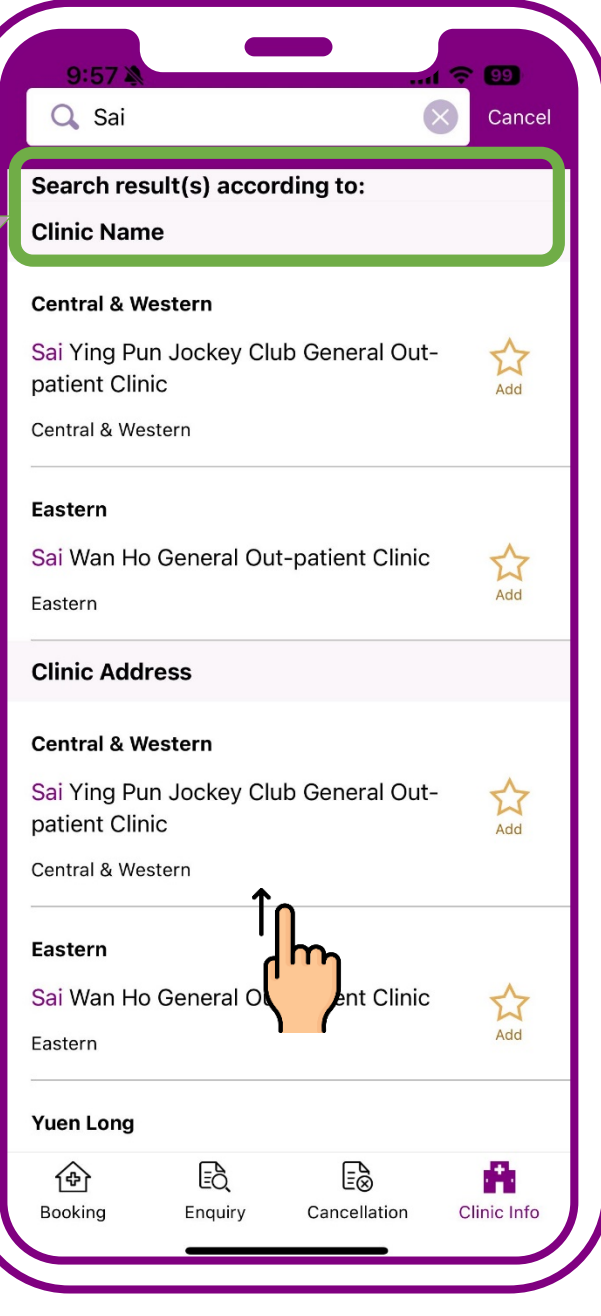

### **Swipe up to show more search results**

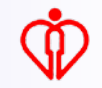

# **C. Search by geolocation detection**

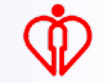

**Clinics located nearest to your geolocation will be listed in the search results of nearby clinics**

**Tips** 

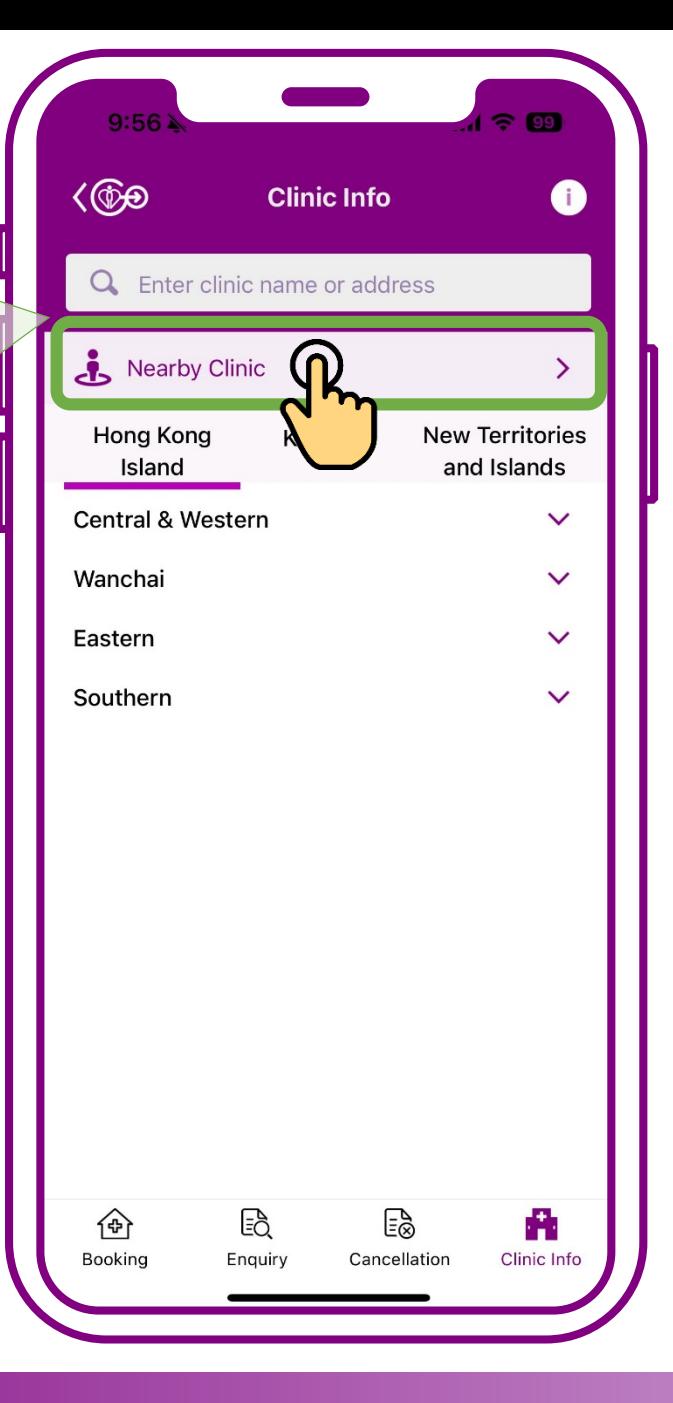

# **Press "Nearby clinic(s)"**

**Clinics located nearest to your geolocation will be listed in the search results of nearby clinics**

**Tips** 

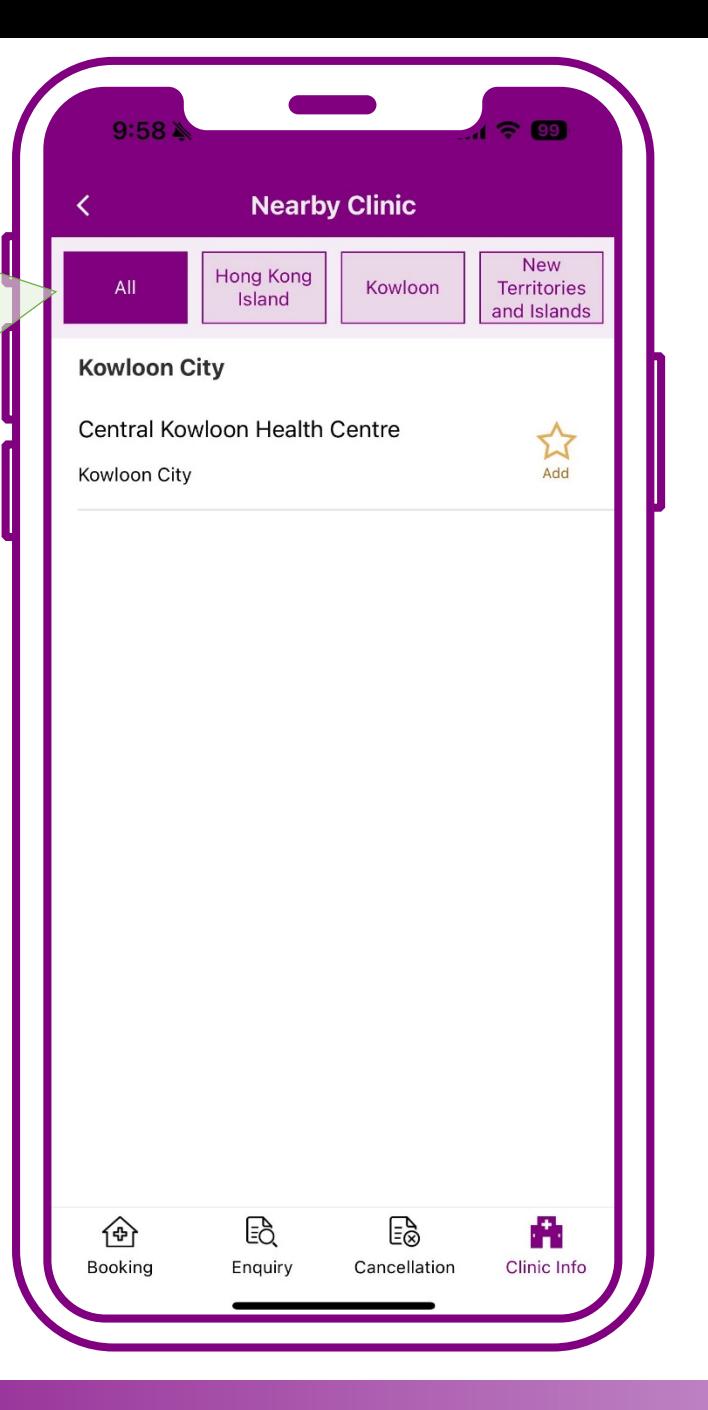

### **Press "Nearby clinic(s)"**

**Search results of nearby clinics can also be listed according to regions of Hong Kong Island, Kowloon and New Territories and Islands**

**Tips** 

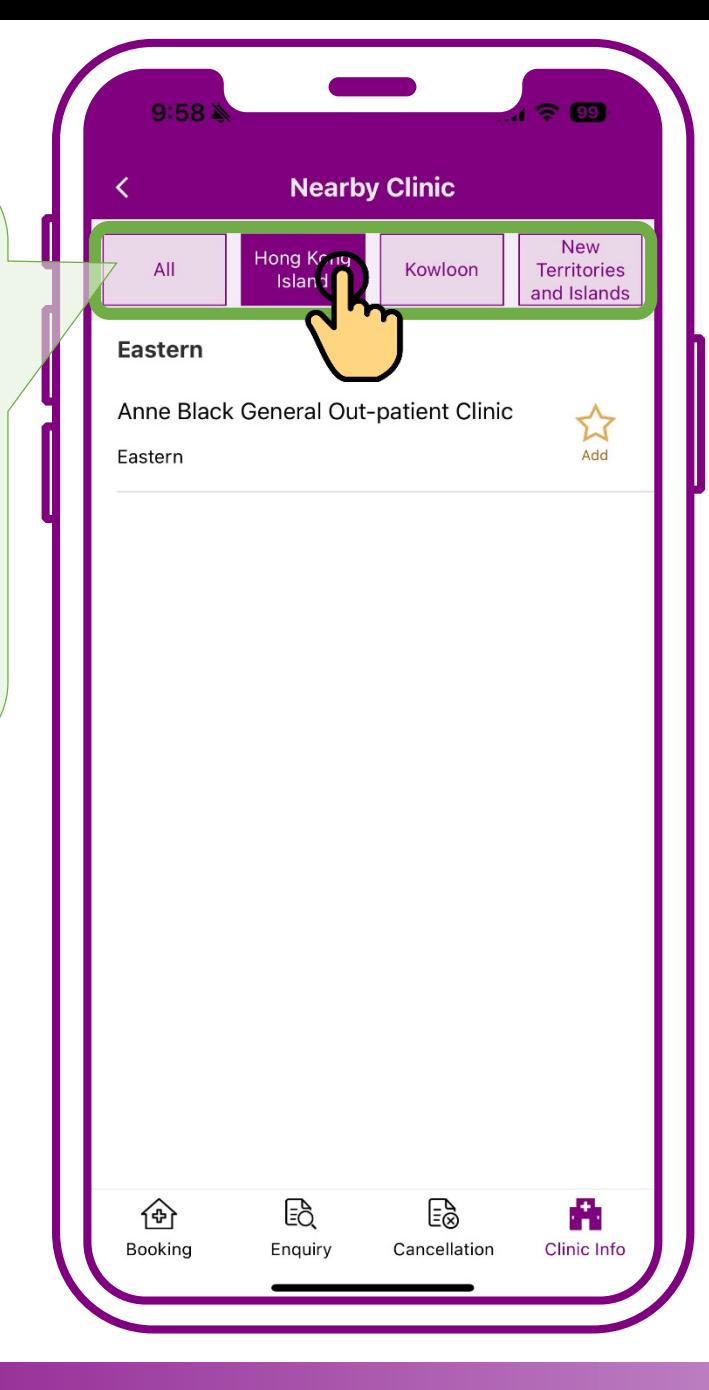

**Press the preferred region e.g. "Hong Kong Island", "Kowloon", "New Territories and Islands"**

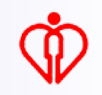

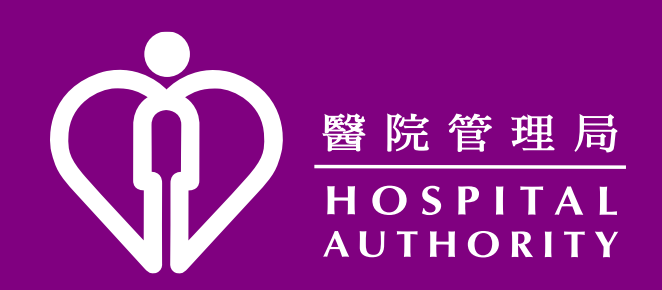